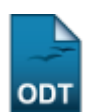

## **Listar Indeferimentos**

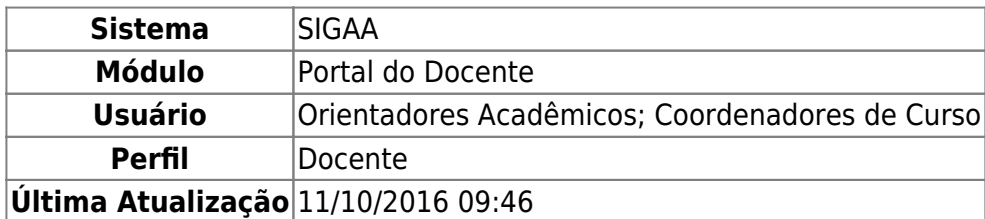

Essa funcionalidade permite ao usuário, docente da instituição, visualizar uma lista de alunos que possuem suas matrículas de orientação acadêmica indeferidas no sistema.

Para realizar essa operação, acesse o SIGAA → Módulos → Portal do Docente → Ensino → Orientação Acadêmica → Listar Indeferimentos.

O usuário irá visualizar todos os Alunos com Matrículas Indeferidas, como mostrado na figura a seguir:

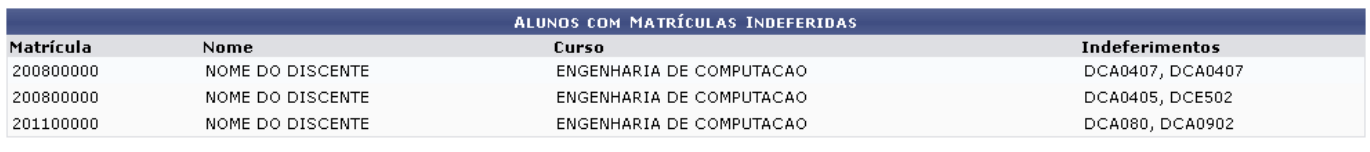

**Portal do Docente** 

Pararetornar ao menu principal do módulo, clique em Portal do Docente.

## **Bom Trabalho!**

## **Manuais Relacionados**

- [Enviar Mensagem aos Orientandos](https://docs.info.ufrn.br/doku.php?id=suporte:manuais:sigaa:portal_do_docente:ensino:orientacao_academica:enviar_mensagem_aos_orientandos)
- [Consolidar TCC e Estágio](https://docs.info.ufrn.br/doku.php?id=suporte:manuais:sigaa:portal_do_docente:ensino:orientacao_academica:consolidar_tcc_e_estagio)

## [<< Voltar - Manuais do SIGAA](https://docs.info.ufrn.br/doku.php?id=suporte:manuais:sigaa:portal_do_docente:lista)

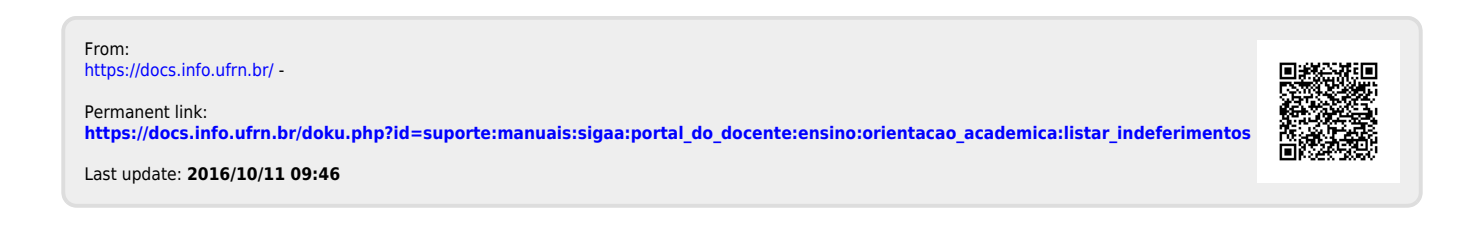